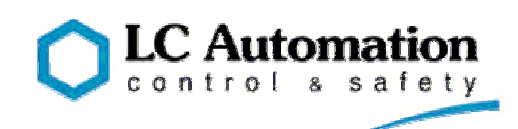

## **CC Link Setup**

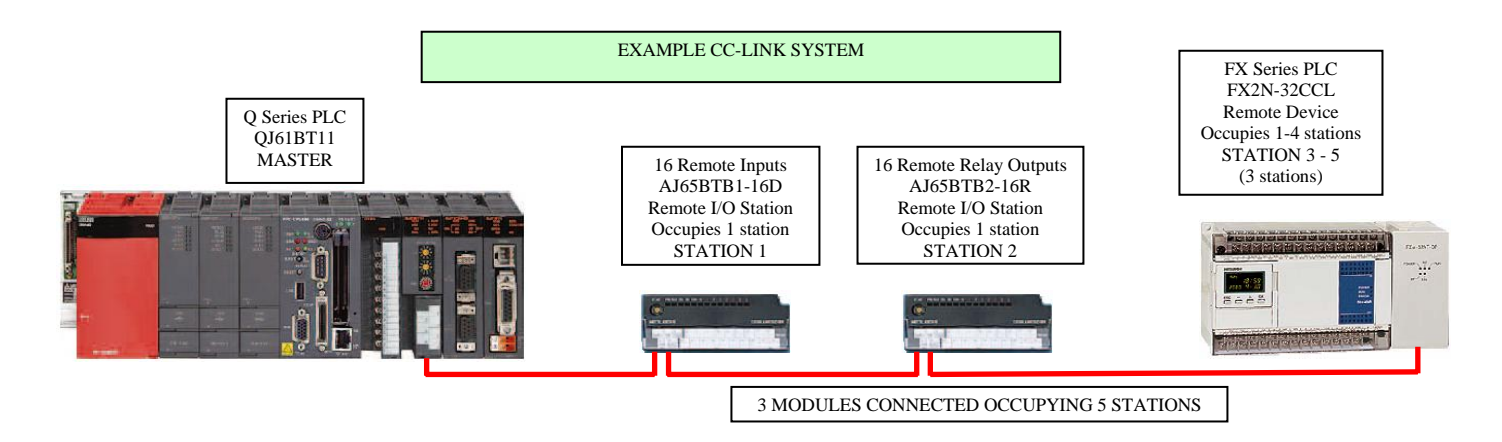

## **Setting Network Parameters**

Double click on the Network parameters in the project data list.

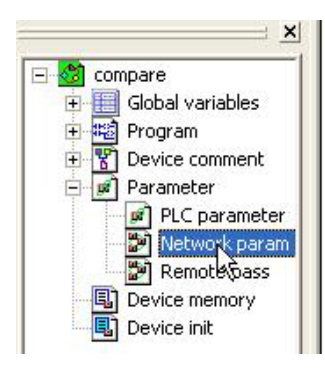

Then select the CC Link Option.

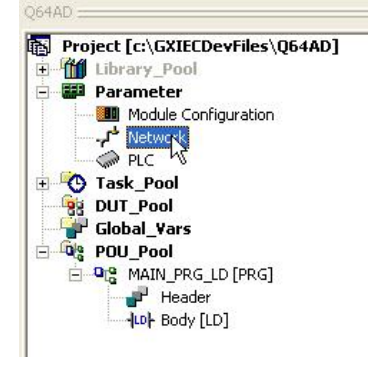

GX Developer GX IEC Developer

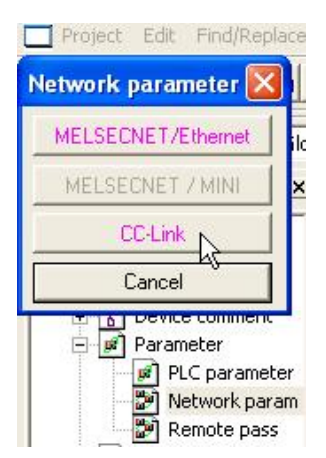

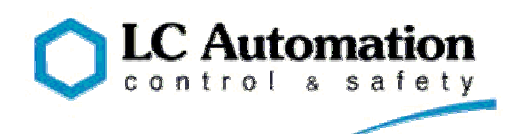

This will open the CC Link parameter setting page.

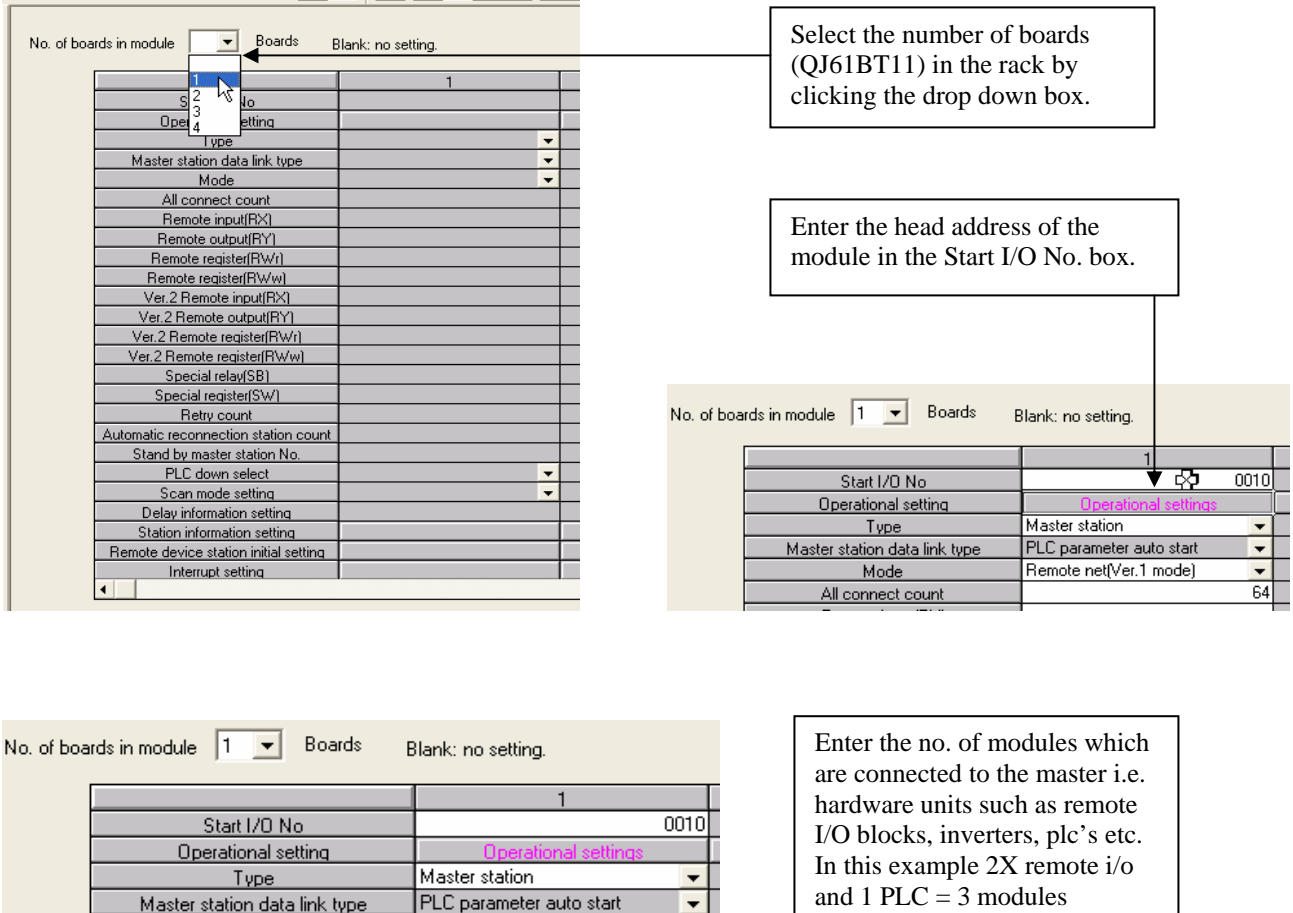

The next step is to enter the devices into which the data will be passed to and from the network

Remote net(Ver.1 mode)

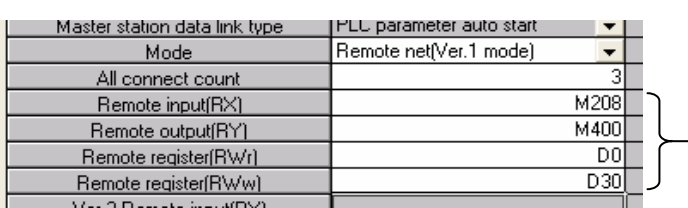

Mode All connect count Remote input(RX)

X inputs and Y outputs can be used providing they are not being used by the hardware configuration. Bit devices M & B can be used.

16 bit devices can be used D, W but not file registers.

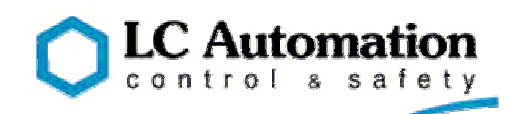

## **In the example;**

 M208 is the start address of the bits which are being used being used to read the inputs from the network.

M400 is the start address of the bits which are being used being used to write the outputs to the network.

D0 is the start address of the registers which read data from the network.

D30 is the start address of the registers which write data to the network.

**N.B. Each station is allocated 32 bits and 4 registers for read and 32 bits and 4 registers for writing although some modules can only use some of these! E.g. 16 inputs module only uses 16 bits to write to the PLC.** 

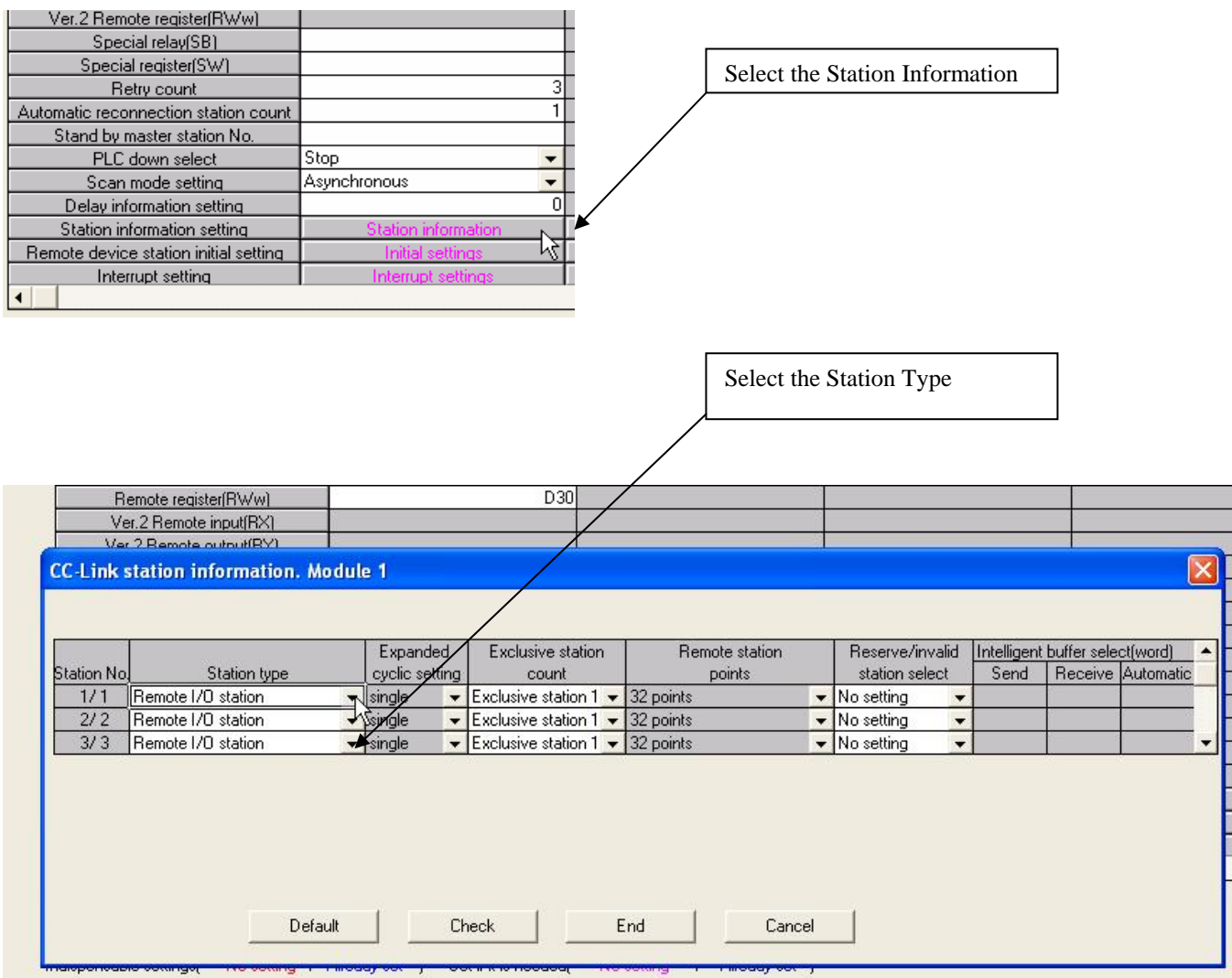

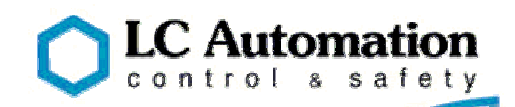

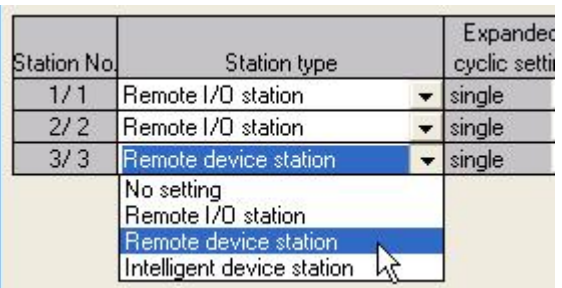

The station type is selected from the drop down list. In the example stations  $1 \& 2$  are both remote I/O modules occupying 1 station address. Station 3 is a remote device station which can occupy up to 4 station addresses; in this case it is set to 3 by setting the exclusive station count to 3.

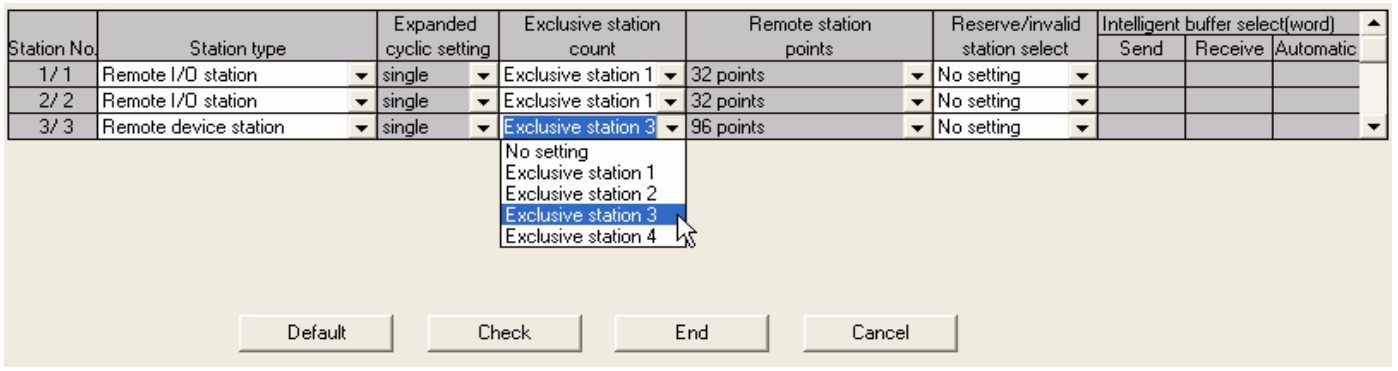

Once the station has been set click on the **End** button and this will return to the main CC Link setup screen, click the **End** button again and the screen will close, the setup is complete.

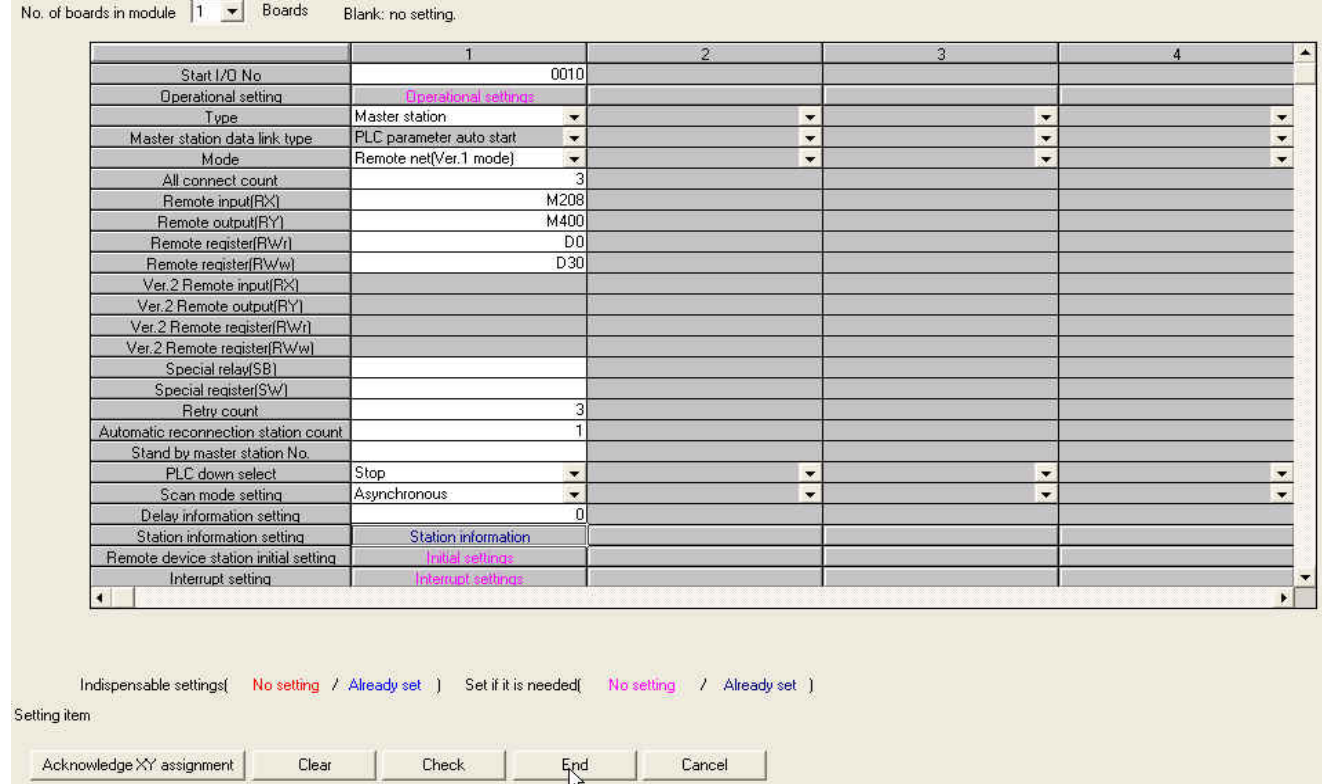

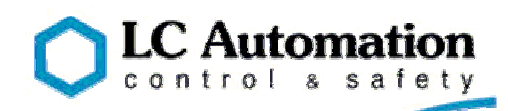

## **Keeping track of the input and output data**

It is useful to keep a record of which bits and words are going where on the network. Using a spreadsheet is one method which can be updated easily as the project changes.

**An Excel spreadsheet for the above example is included in the CCLinksetup zip file along with a blank spreadsheet set up for 5 stations which you can use for your own project**.

**CCLinksetup.zip** contents:-

**CCLink setup.pdf** How to set up CC Link using parameters.

**CCLink Sample.xls** An example spreadsheet relating to the example in this document.

**CCLink Blank.xls** An empty spreadsheet configured for CC Link stations.